## Quick-Start Protocol March 2016 QIAamp® DNA Blood BioRobot® MDx Kit

The QIAamp DNA Blood BioRobot MDx Kit (cat. no. 965152) can be stored at room temperature (15–25°C) until the kit expiration date printed on the Q-Card.

## Further information

- *QIAamp DNA Blood BioRobot MDx Handbook*: www.qiagen.com/HB-0328
- Safety Data Sheets: www.giagen.com/safety
- **•** Technical assistance: support.qiagen.com

## Notes before starting

- Each blood or buffy coat sample must not exceed  $3 \times 10^7$  cells per ml.
- Avoid processing blood and buffy coat samples in the same protocol run.
- Orient samples in the tube holders of the sample tracking system so that the bar codes face the bar code reader camera on the left side of the BioRobot MDx. Bar code labels should be stuck so that the bar code lines are horizontal. Each tube should contain at least 500 µl sample. Always use 12 tube holders.
- Prepare QIAGEN® Protease and Buffer AL, Buffer AW1 and Buffer AW2 according to the instructions in the handbook.
- 1. Follow step 1a if processing blood samples or step 1b if processing buffy coat samples.
	- 1a. If phase separation has occurred in blood samples, mix the blood samples thoroughly (e.g., by inverting the tubes several times) before loading them onto the BioRobot MDx worktable.
	- 1b. Prepare buffy coat by centrifuging whole blood at 2500 x *g* for 10 min at room temperature (15–25°C). Transfer at least 500 µl of the intermediate buffy coat layer into a new tube for processing on the BioRobot MDx.
- 2. Equilibrate 32–96 whole blood or buffy coat samples to room temperature.

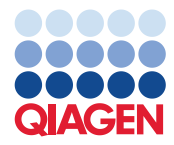

Sample to Insight

- 3. Make sure that the BioRobot MDx is switched on.
- 4. Switch on the computer and monitor.
- 5. Launch the QIAsoft MDx Operating System.
- 6. Select the QIAamp DNA Blood MDx Protocol.
- 7. Click to start the QIAamp DNA Blood MDx Protocol.
- 8. Enter the number and position of samples to be processed. A minimum of 32 samples or a multiple of 8 between 32 and 96 samples should be selected.
- 9. Enter the bar code of the kit.

The QIAsoft MDx software will prompt you to enter the kit bar code printed on the Q-Card supplied with the kit. Use the hand-held bar code reader to scan in the bar code from the Q-Card.

- 10.Choose whether to work without clog detection, with visual clog detection or with automatic clog detection.
- 11.Choose to process samples with unlocked or locked worktable hood.
- 12.Choose whether to use sample bar codes.
- 13.Follow the instructions for setting up the worktable.
- 14.A software message on the screen will indicate when the purification procedure is finished, and protocol messages will guide you through the steps for worktable cleanup.
- 15.The purified DNA is ready to use in downstream applications or can be stored at 2–8°C for 24 h or at –20°C or –80°C for longer periods.
- 16.Follow the maintenance instructions described in the Maintenance environment of the QIAsoft MDx software and in the *BioRobot MDx User Manual*.

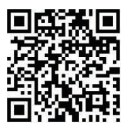

Scan QR code for handbook.

For up-to-date licensing information and product-specific disclaimers, see the respective QIAGEN kit handbook or user manual. Trademarks: QIAGEN®, Sample to Insight®, QIAamp®, BioRobot® (QIAGEN Group). 1101314 03/2016 HB-1246-002 © 2016 QIAGEN, all rights reserved.